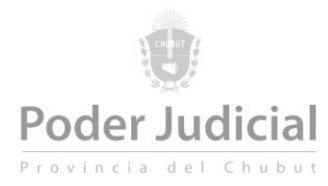

# **SERCONEX PENAL - CIVIL - Presentación de Escritos**

V2

La Presentación de Escritos permite la remisión digital de escritos a todos los organismos dependientes del Superior Tribunal de Justicia del Chubut.

### **Presentación de Escritos**

Los escritos pueden ser presentados únicamente por usuarios inscriptos en carácter de abogados y/o auxiliares de la justicia en sus distintos roles al servicio serconex civil y serconex penal.

Una vez que ingresan al sistema Serconex Penal o Civil deben seleccionar la opción *Presentar Escrito*

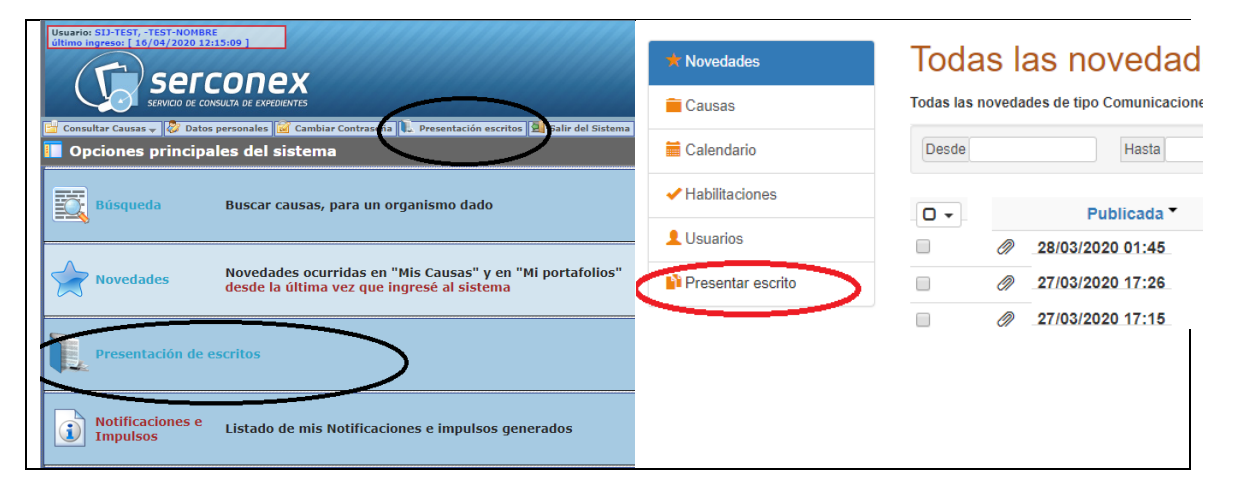

#### **Nuevo Escrito**

Desde la ventana de *Presentación de Escritos* se debe presionar el link *Nuevo escrito*.

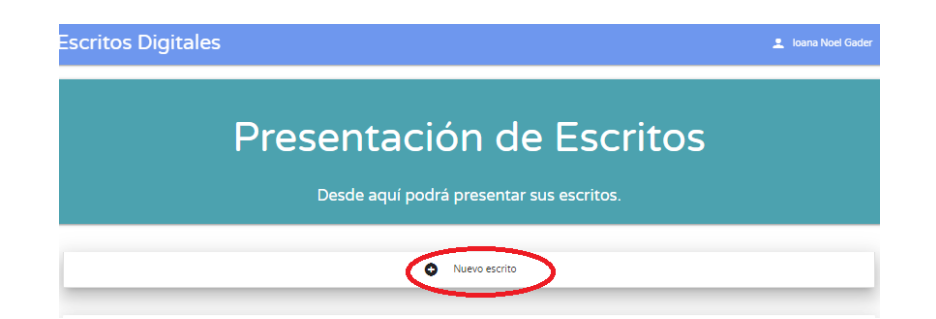

Deberá seleccionar el *Organismo* al cual desea presentar el escrito, la *Localidad* del organismo, el *Número de expediente/Carpeta u otro* a la cual vincular el escrito y el *Número* de causa correspondiente, por último presionar el botón *Buscar.*

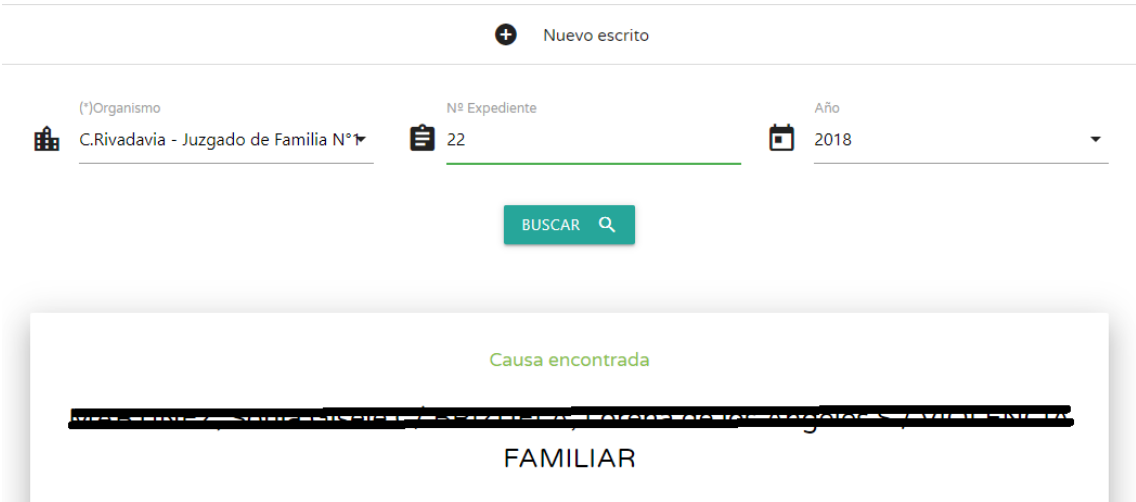

Se visualiza la carátula del mismo y se habilita la opción de *Subir un escrito.*

Será necesarion vincular *un archivo PDF* desde la opción *Seleccionar escrito*, luego escribir una breve descripción sobre el escrito presentado en el campo *Descripción* y por último presionar el botón *Subir.*

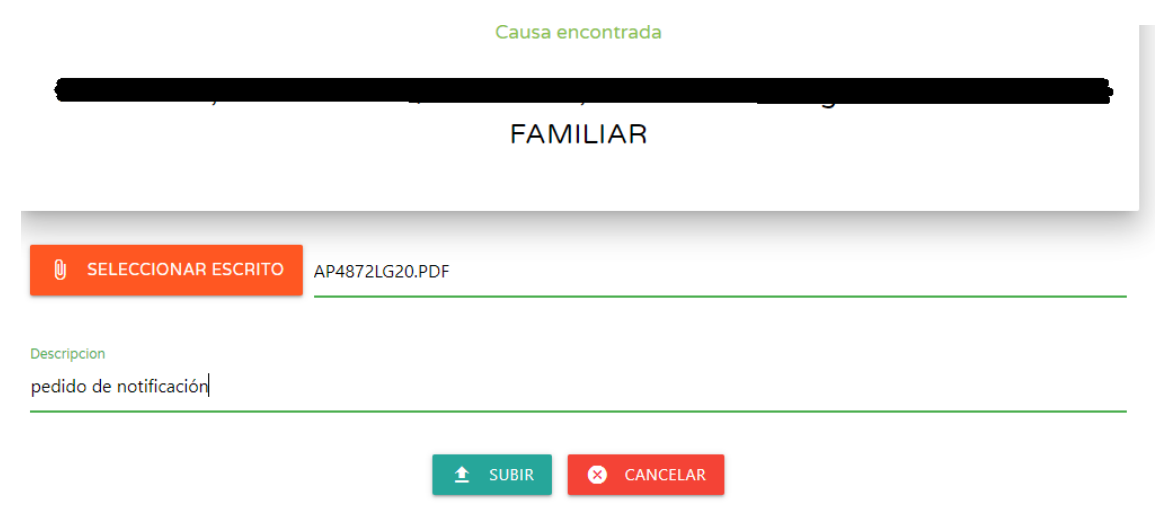

Si el escrito se cargó de manera correcta el sistema le reportará y podrá ver el mismo desde la lista de *Mis Escritos* en la parte inferior de la pantalla.

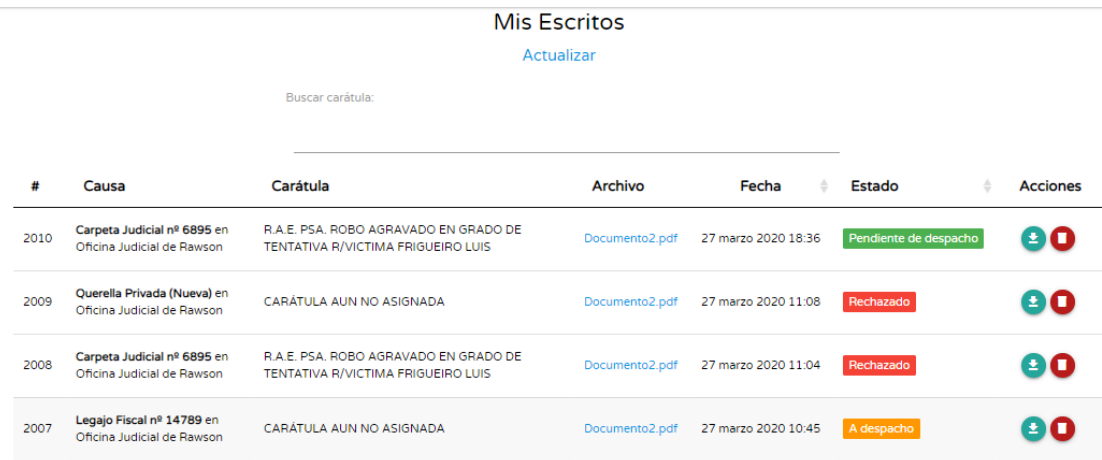

#### **Recibo de presentación**

Una vez presentado un escrito desde la lista de *Mis Escritos* pordrá bajar un recibo como comprobante de la presentación. Esta opción se encuentra en la columna *Acciones.*

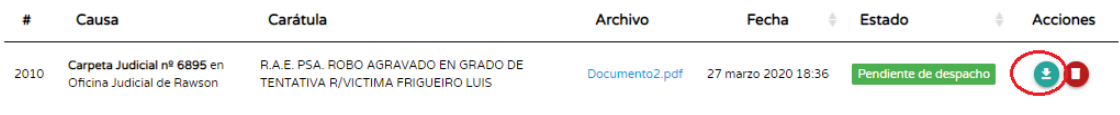

#### **Eliminar Escrito**

Una vez presentado el escrito tendrá un plazo de 15 minutos, mientras el mismo se encuentre en estado *Pendiente de despacho* de poder eliminar el escrito en caso de ser necesario.

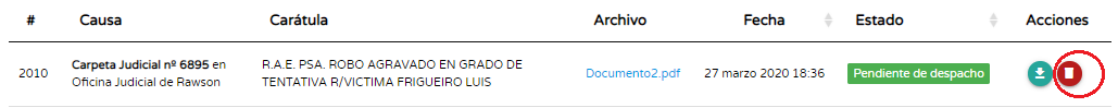

### **Estado de los escritos**

El usuario puede visualizar el estado de los escritos en su gestión interna. Los estados puede ser

• Pendiente

Indica que el escrito ha sido recibido correctamente y se encuentra disponible para el organismo al cual fue remitido.

Procesado

El organismo receptor a ingresado el escrito al expediente indicado. El mismo se encuentra integrado al sistema de gestión del organismo

Rechazado

Es un estado de uso excepcional indicando que el escrito no fue aceptado por el organismo destinatario en virtud de alguna reglamentación o inconveniente con el mismo. Se visualiza la razón del rechazo por el usuario.

## **Preguntas más frecuentes:**

## **¿Qué organismos están habilitados?**

Están habilitados todos los organismos de primera instancia de la provincia. Próximamente se irán habilitando las cámaras y superior tribunal de justicia

## **¿Cuál es el comprobante que acredita un escrito presentado?**

Vea sección Recibo de Recepción de la presente

## **¿Qué sucede si debo presentar varios documentos?**

Se debe presentar todo en un solo documento en formato pdf con un máximo de 15 Mb. Este límite permite presentaciones de hasta 200 hojas aprox. Se recomienda que se debe agregar información digitalizada sea con una resolución baja. Existen múltiples herramientas que permitirán generar un pdf a partir de múltiples documentos.

## **¿ El documento debe incluir las firmas hológrafas de las partes ?**

La autoría del documento es validada por el sistema Serconex. Esto indica el letrado o auxiliar que lo presenta.

No es necesario que la presentación de un escrito digital que incluya las firmas hológrafas digitalizadas (serían solo un dibujo). La reglamentación también indica que la documentación presentada en el documento pdf registra valor de declaración jurada.

## **¿Debo imprimir luego firmar y digitalizar el escrito a presentar?**

No se debe realizar este procedimiento. La pregunta anterior aclara este mismo punto.

# **Para verificar el patrocinio ¿Es necesario imprimir, luego firmar holográficamente y escanear para remitir?**

No se requiere. La reglamentación indica que a posterior por disposición del organismo se puede requerir corroborar el patrocinio a criterio del magistrado.

### **¿Es necesario firmar digitalmente los documentos?**

No es una exigencia por la presente reglamentación. De igual forma si el usuario considera necesario o pertinente podrá obtener su certificado de firma digital para realizar la firma digital de sus archivos pdf previo a la presentación digital.

### **Dudas o consultas:**

Mesa Ayuda de Sistemas:

mesaayuda@juschubut.gov.ar